### Electronic Services Access Form

To use the on-line account access, an OFCU Electronic Services

Access Form must be completed and turned in to a Member Service

Representative to verify your enrollment. The second option is to sign up under DocuSign. This option is located under Forms on the Ozarkfcu.com website.

A valid e-mail address must be on file, matching the form to access this service.

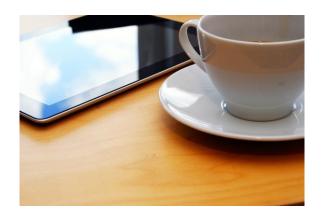

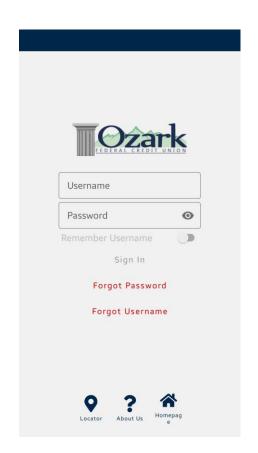

#### **Ozark Federal Credit Union**

Main Branch 2438 Katy Lane Poplar Bluff MO 63901

Email: <a href="mailto:info@ozarkfcu.com">info@ozarkfcu.com</a>

Phone: 1-573-686-7221 Fax: 1-573-686-1949 Audio Teller: 1-573-778-0190 Text: 1-573-686-7221

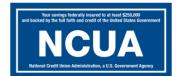

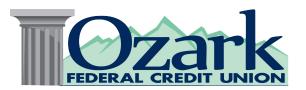

# Mobile App

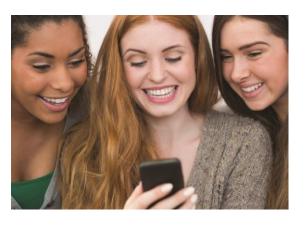

**Simple and Convenient** 

Ozarkfcu.com

## Ozark Federal Credit Union Mobile App

To find the Mobile App for each device:

iPhone: Search in the app store for **"OFCU Mobile"**.

Android phones, search the Google Play Store for "Ozark Federal Credit Union".

Keeping track of your account just got easier.

The app allows you to:

- See account balances
- Transfer funds
- Access to online Bill Pay
- Receive e-mail notifications
- ATM Locator
- Remote Deposits (Endorse check "For Remote Deposit Only Ozark Federal Credit Union

Account #\_\_\_\_\_.

- See holds or pending ACH transactions
- Multiple accounts access
- Change password

All from the security of the OFCU app on your smartphone.

### Menu

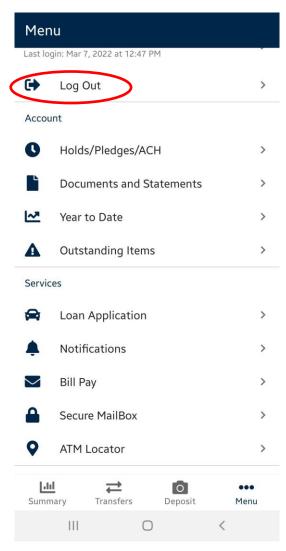

#### Log Out when app is not in use.

You can review all active devices on your online access and sign up for e-statements.

### **Download Instructions:**

- Log in with temporary password (provided by OFCU Member Representative)
- Set up security questions

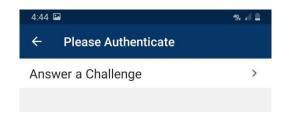

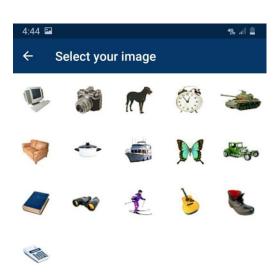

- Register device (register with a code sent to text or email, or by answering a challenge question)
- Sign in again with the temporary password \*(it takes you back to this page after device registration)
- Set a new password

Now you can view your account summary.